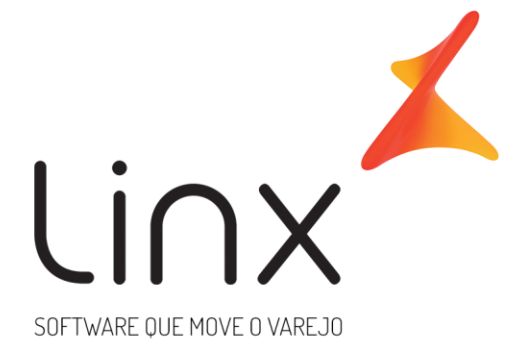

# **ESPECIFICAÇÃO Web Service B2C Linx Microvix Padrão**

**Área**: Arquitetura

## Introdução

Neste documento apresentamos as informações referentes aos desenvolvimentos de sistemas com a definição do escopo, prazo e custo.

A LINX SISTEMAS tem acumulado experiências em diversos projetos de desenvolvimento de sistemas para melhor desempenho das empresas.

Estas experiências estão concentradas em nossas Metodologias de Desenvolvimento e em nossos profissionais, garantindo o sucesso dos projetos de nossos clientes.

Esperamos que o conteúdo apresentado neste documento atenda as expectativas de V.Sas. de forma clara e objetiva. E desde já ficamos à disposição para esclarecimentos que sejam necessários.

Obrigado,

Equipe LINX

## **1 Introdução**

WebService B2C Linx Microvix padrão é uma oferta que visa facilitar a integração com plataformas de Ecommerce de sistemas terceiros.

O formato do layout é único e padrão não recebe customizações, somente melhoria, onde todos os clientes que utilizarem recebem as melhorias.

## **2 Especificações**

#### **1.2 2.1 Cenário atual**

Se trata do WebService B2C Linx Microvix padrão.

#### **1.4 2.2 Escopo do WebService**

Os métodos são padrões no Web Service B2C da Linx Microvix, onde será possível buscar os registros da base de um Portal e incluir informações de pedidos e clientes nesta base do portal.

#### **2.3 Credenciais de acesso**

Para acesso ao Webservice B2C Linx Microvix padrão é necessário possuir as credenciais de acesso que disponibilizaremos abaixo:

**URL do WebService de Saída:** http://webapi.microvix.com.br/1.0/api/integracao

**URL do WebService de Entrada:** http://webapi.microvix.com.br/1.0/importador.svc

**Usuário:** linx\_b2c

**Senha:** linx\_b2c

**Chave:** (*A chave de acesso será disponibilizada no momento da ativação do serviço*)

#### **2.4 Migração Base Stage para Web Service B2C**

#### **Pontos de atenção para Migrações B2C Microvix Base Stage:**

Se o portal em questão está utilizando a integração antiga Microvix com base stage, quando for ativada em produção a nova integração B2C via WebService, a antiga será desligada. Não há viabilidade técnica de manter ativa as duas em paralelo, ficando assim somente a nova integração via WebService.

## **2.5 Layout e descrição dos campos**

## **Web Service Saída**

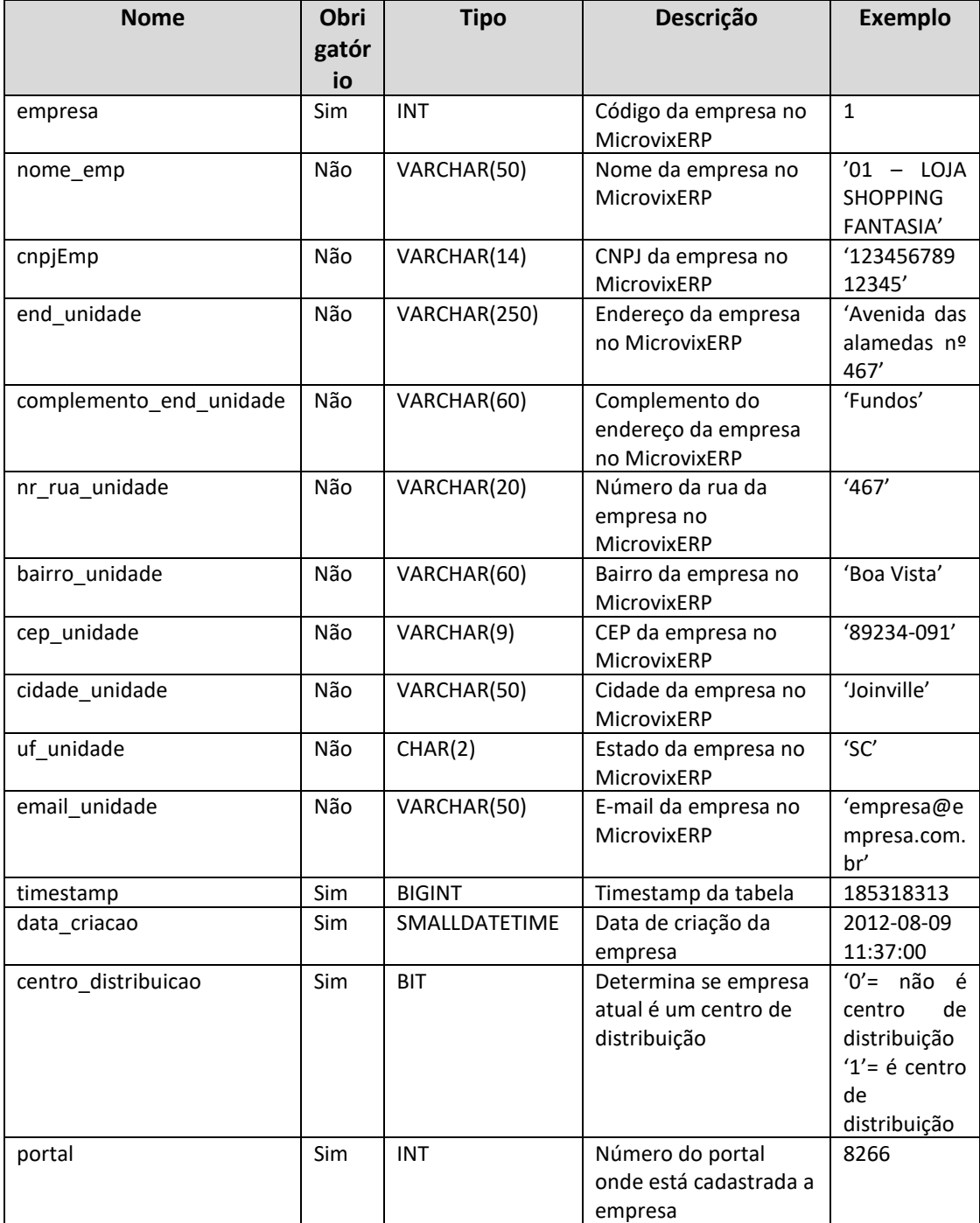

## **Método B2CConsultaEmpresas**

## Consulta do método B2CConsultaEmpresas

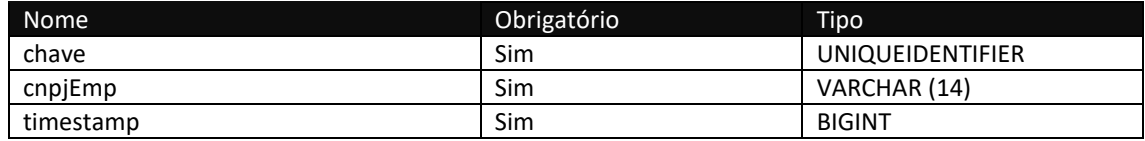

## **Método B2CConsultaFormasPagamento**

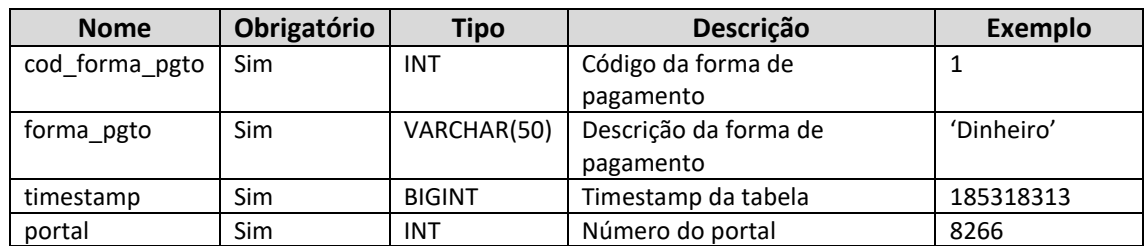

## Consulta do método B2CConsultaFormasPagamento

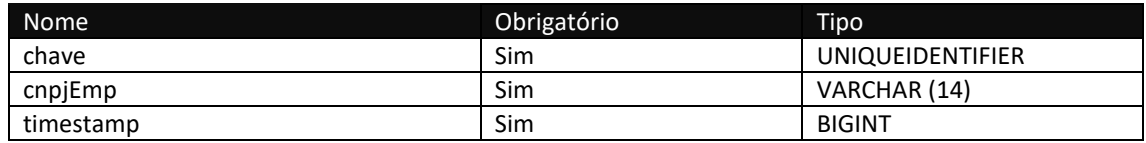

## **Método B2CConsultaPlanos**

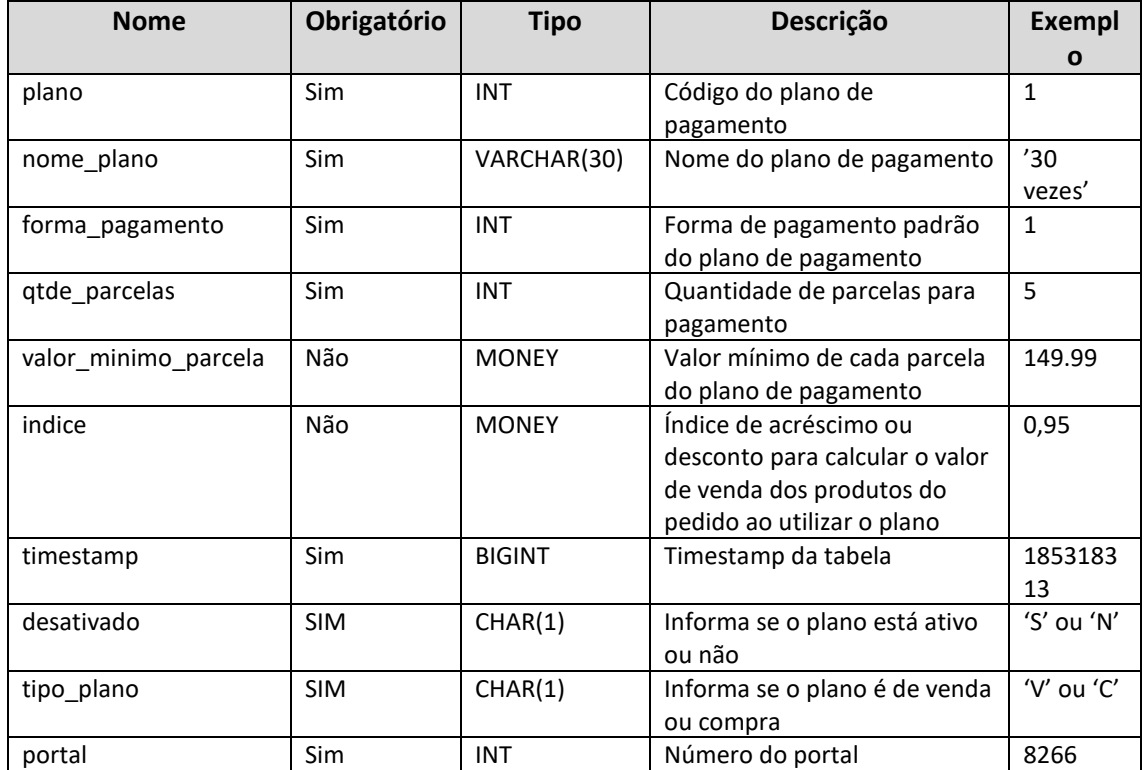

#### Consulta do método B2CConsultaPlanos

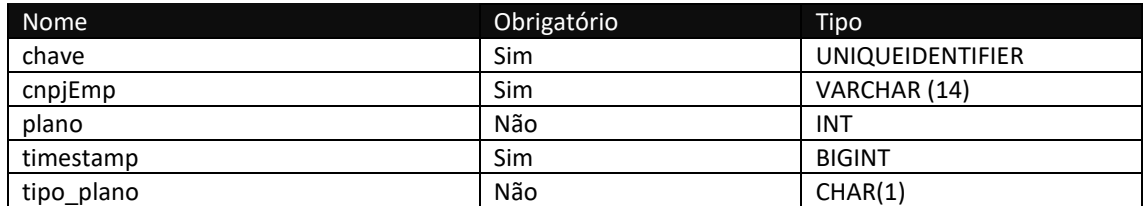

## **Método B2CConsultaPlanosParcelas**

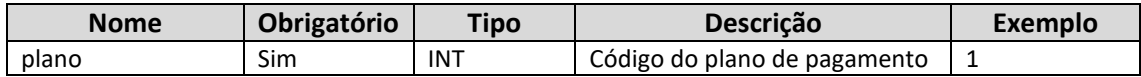

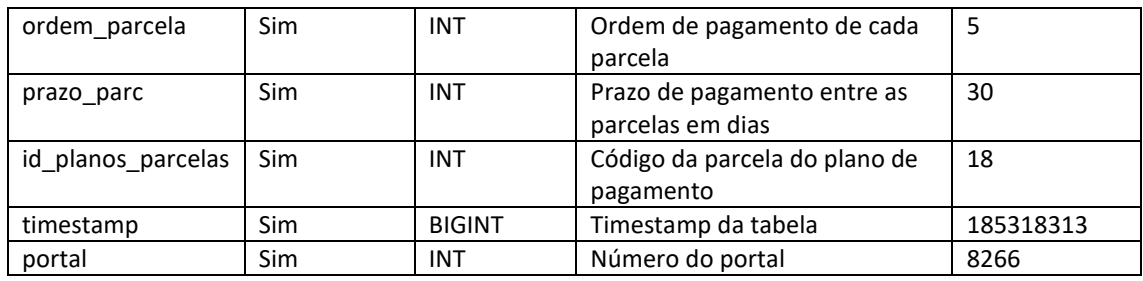

Consulta do método B2CConsultaPlanosParcelas

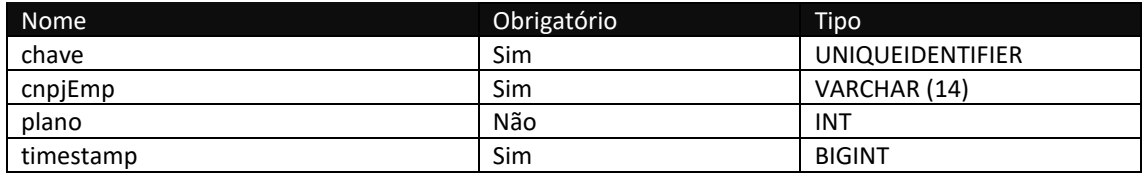

## **Método B2CConsultaSetores**

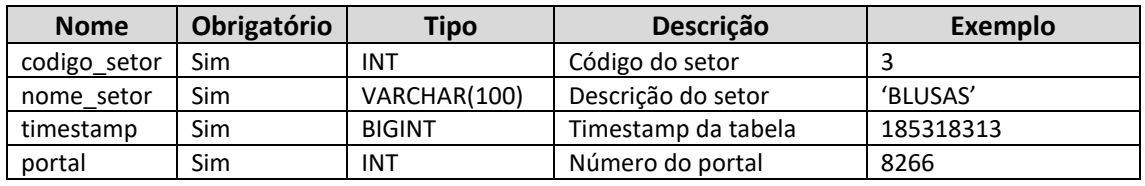

#### Consulta do método B2CConsultaSetores

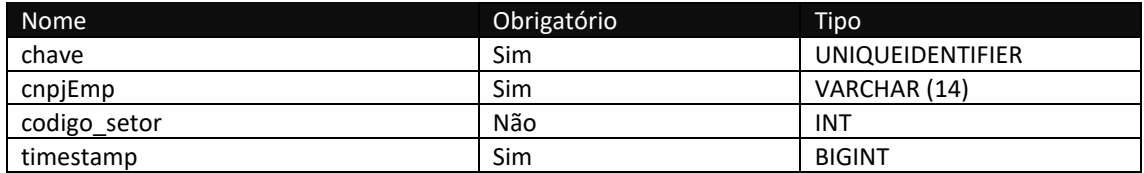

### **Método B2CConsultaLinhas**

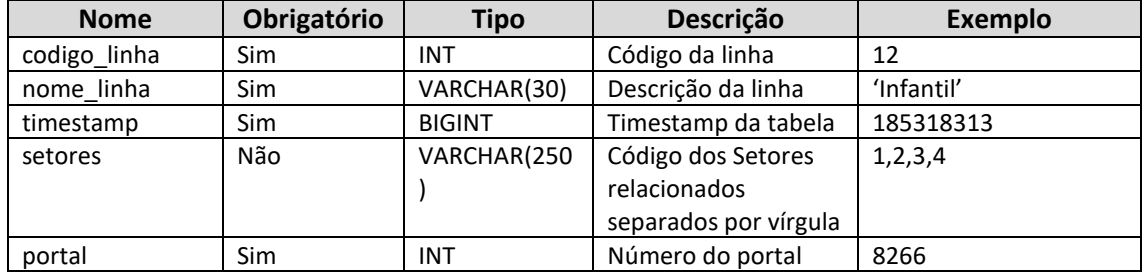

#### Consulta do método B2CConsultaLinhas

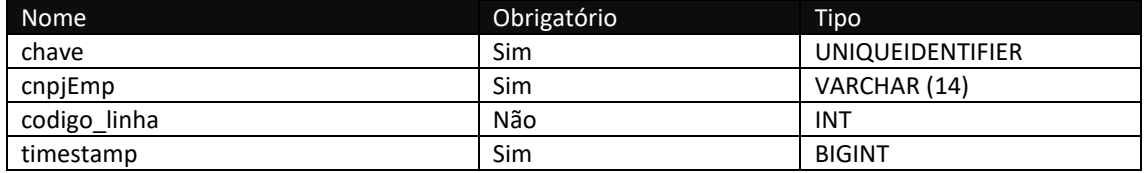

## **Método B2CconsultaMarcas**

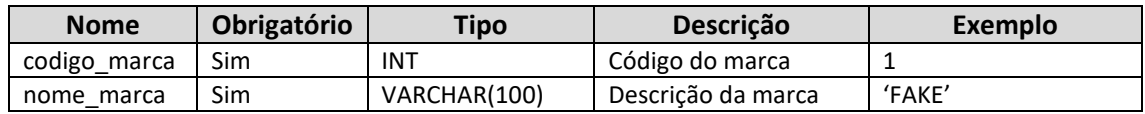

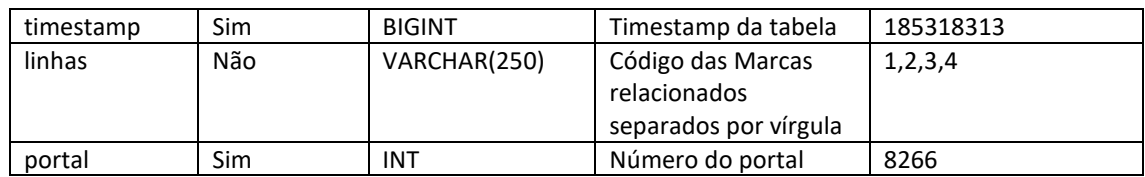

### Consulta do método B2CConsultaMarcas

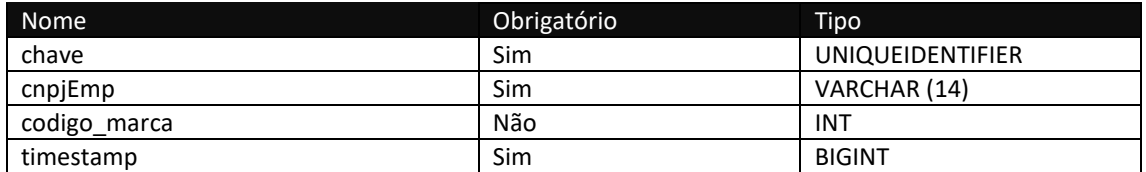

## **Método B2CconsultaColecoes**

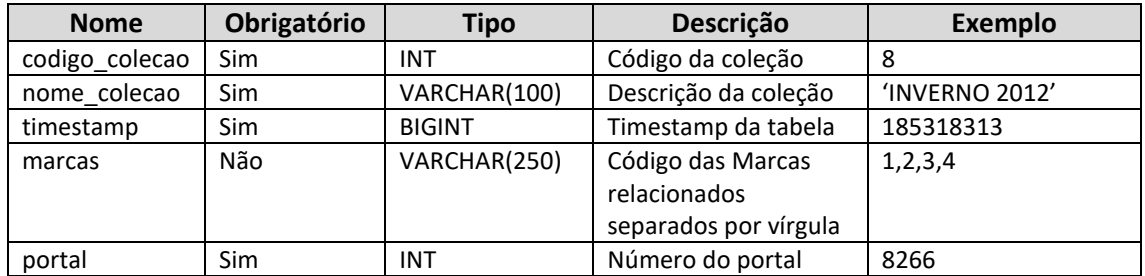

#### Consulta do método B2CConsultaColecoes

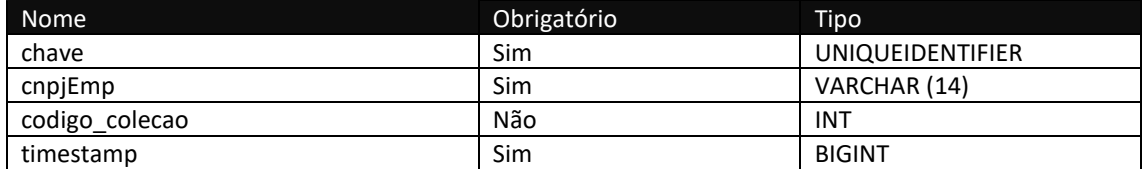

## **Método B2CConsultaEspessuras**

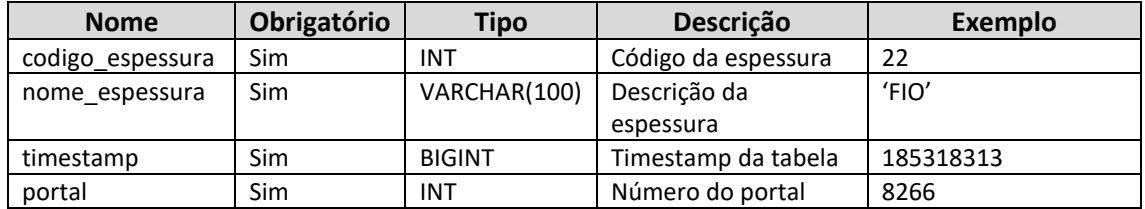

#### Consulta do método B2CConsultaEspessuras

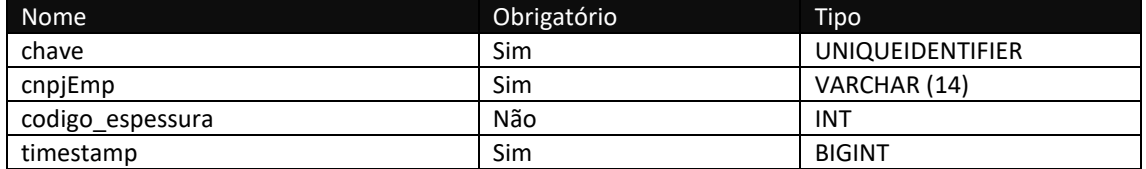

## **Método B2CConsultaGrade1**

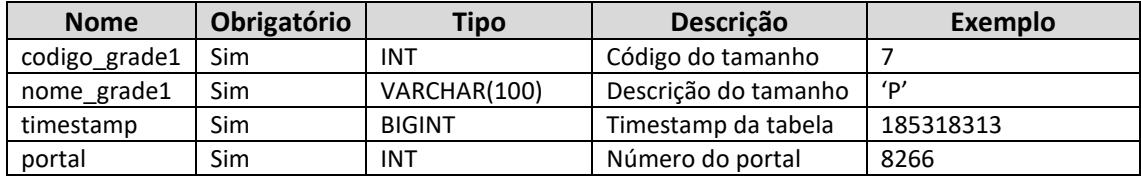

#### Consulta do método B2CConsultaGrade1

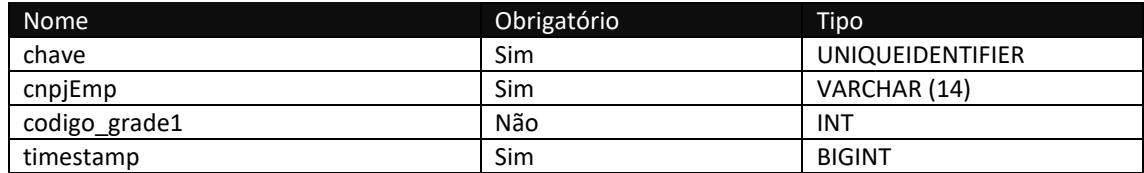

## **Método B2CConsultaGrade2**

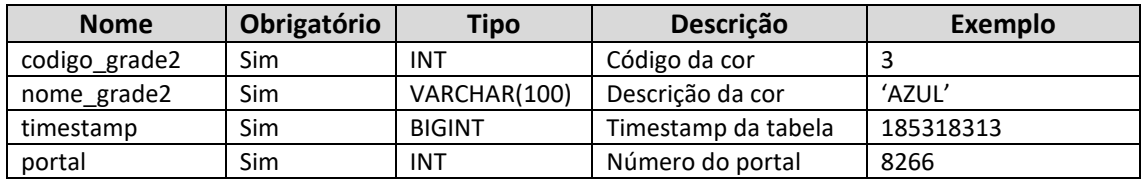

#### Consulta do método B2CConsultaGrade2

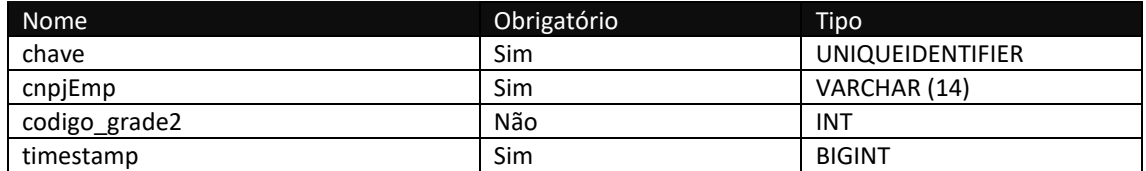

## **Método B2CConsultaUnidade**

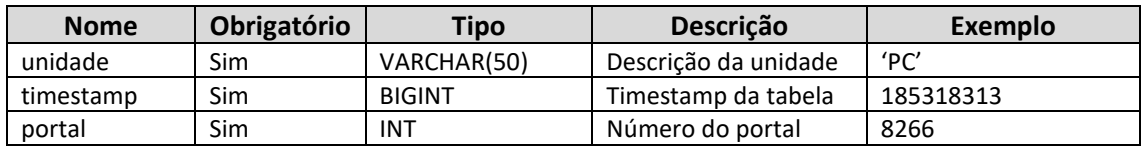

#### Consulta do método B2CConsultaUnidade

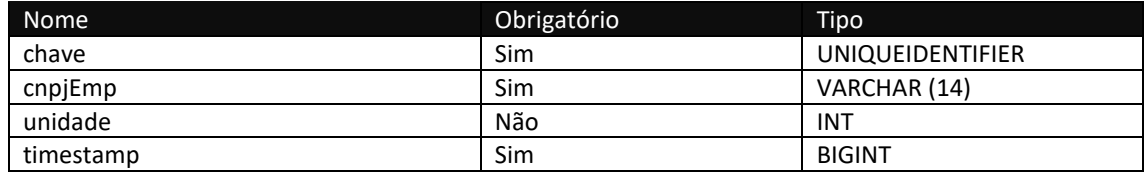

#### **Método B2CConsultaClassificacao**

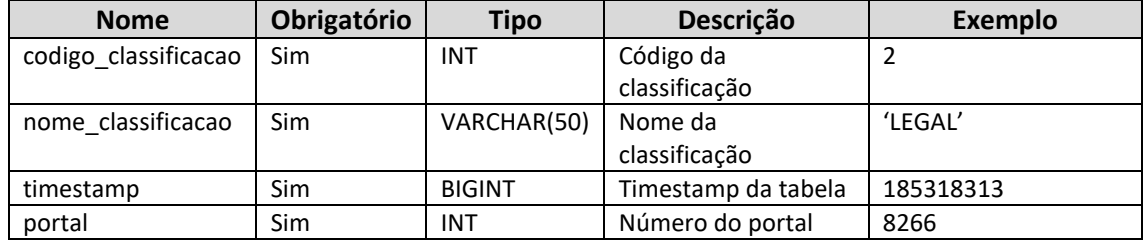

#### Consulta do método B2CConsultaClassificacao

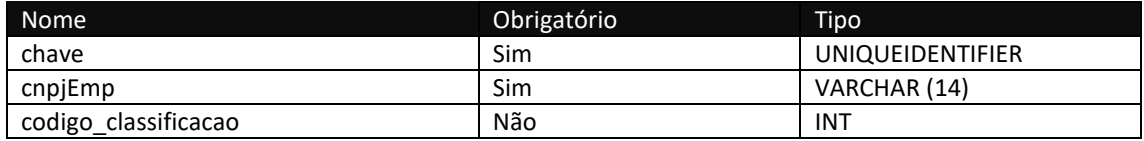

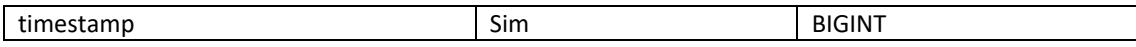

## **Método B2CConsultaProdutos**

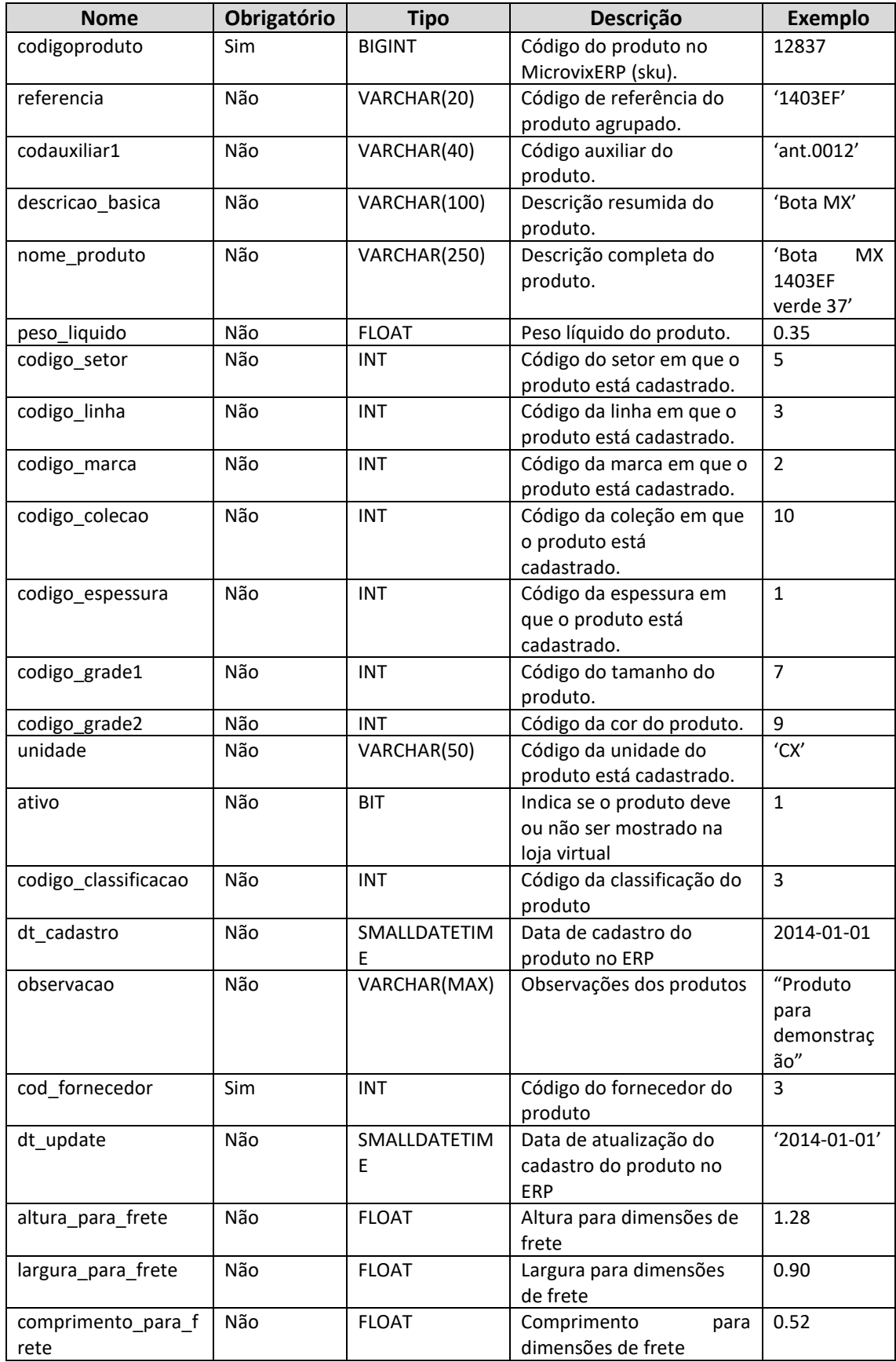

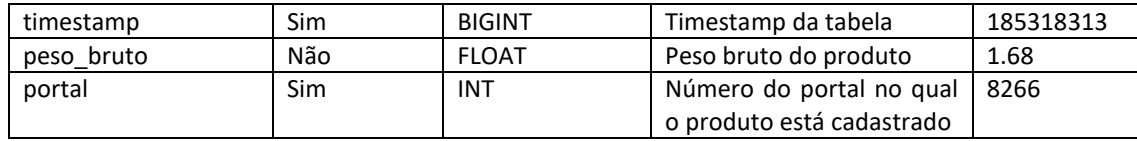

**TIMESTAMP:**O timestamp no SQL Server é um contador de operações, sendo assim qualquer alteração que seja realizada no banco irá alterar o timestamp do dado na tabela. Nós utilizamos esta informação como filtro, para que sempre sejam exportados apenas os dados atualizados.

Quando é feita uma carga inicial o timestamp será 0 e o último timestamp retornado nesta consulta deve ser armazenado, pois na próxima consulta ele deverá ser informado na chamada, e então só serão exportados os dados com timestamp maior, ou seja, os que tiveram alteração.

#### Consulta do método B2CConsultaProdutos

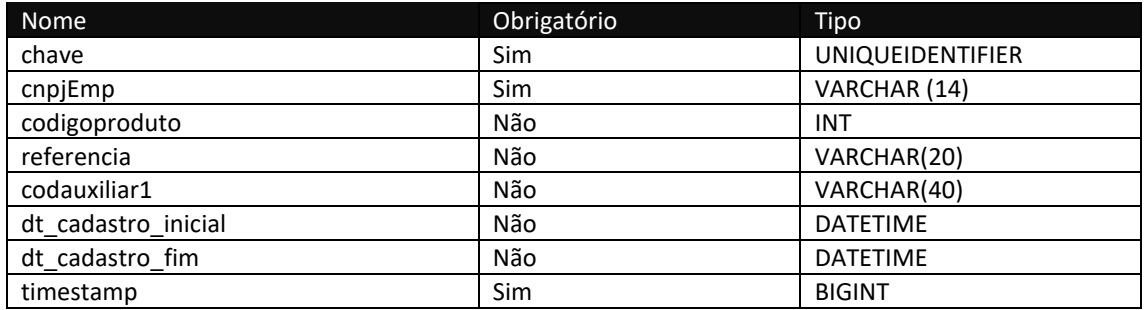

#### **Método B2CConsultaProdutosDetalhes**

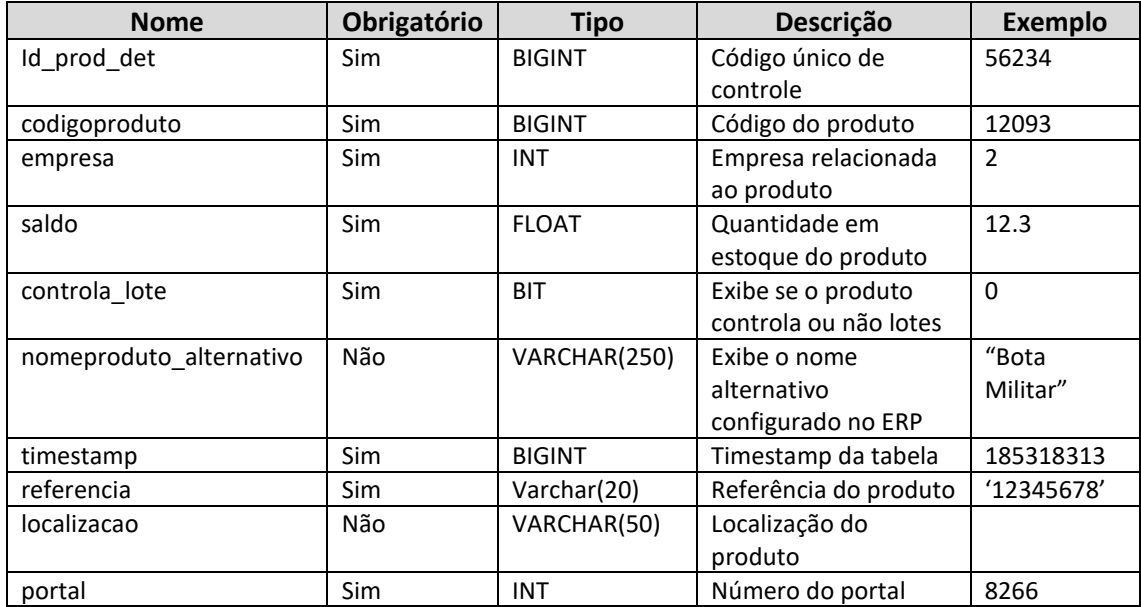

#### Consulta do método B2CConsultaProdutosDetalhes

![](_page_9_Picture_343.jpeg)

![](_page_10_Picture_424.jpeg)

### **Método B2CConsultaProdutosCustos**

#### Consulta do método B2CConsultaProdutosCustos

![](_page_10_Picture_425.jpeg)

## **Método B2CConsultaProdutosCampanhas**

![](_page_10_Picture_426.jpeg)

#### Consulta do método B2CConsultaProdutosCampanhas

![](_page_10_Picture_427.jpeg)

![](_page_11_Picture_383.jpeg)

## **Método B2CConsultaProdutosPromocao**

![](_page_11_Picture_384.jpeg)

#### Consulta do método B2CConsultaProdutosPromocao

![](_page_11_Picture_385.jpeg)

## **Método B2CConsultaProdutosCodebar**

![](_page_11_Picture_386.jpeg)

![](_page_12_Picture_330.jpeg)

Consulta do método B2CConsultaProdutosCodebar

![](_page_12_Picture_331.jpeg)

## **Método B2CConsultaProdutosInformacoes**

![](_page_12_Picture_332.jpeg)

Consulta do método B2CConsultaProdutosInformacoes

![](_page_12_Picture_333.jpeg)

## **Método B2CConsultaProdutosDimensoes**

![](_page_12_Picture_334.jpeg)

Consulta do método B2CConsultaProdutosDimensoes

![](_page_13_Picture_366.jpeg)

## **Método B2CConsultaImagens**

![](_page_13_Picture_367.jpeg)

#### Consulta do método B2CConsultaImagens

![](_page_13_Picture_368.jpeg)

## **Método B2CConsultaProdutosImagens**

![](_page_13_Picture_369.jpeg)

#### Consulta do método B2CConsultaProdutosImagens

![](_page_13_Picture_370.jpeg)

### **Método B2CConsultaProdutosAssociados**

![](_page_13_Picture_371.jpeg)

![](_page_14_Picture_364.jpeg)

Consulta do método B2CConsultaProdutosAssociados

![](_page_14_Picture_365.jpeg)

## **Método B2CConsultaPedidos**

![](_page_14_Picture_366.jpeg)

![](_page_15_Picture_346.jpeg)

#### Consulta do método B2CConsultaPedidos

![](_page_15_Picture_347.jpeg)

## **Método B2CConsultaPedidosItens**

![](_page_15_Picture_348.jpeg)

#### Consulta do método B2CConsultaPedidosItens

![](_page_15_Picture_349.jpeg)

## **Método B2CConsultaClientes**

![](_page_16_Picture_378.jpeg)

![](_page_17_Picture_356.jpeg)

#### Consulta do método B2CConsultaClientes

![](_page_17_Picture_357.jpeg)

![](_page_18_Picture_357.jpeg)

## **Método B2CConsultaClientesContatosParentesco**

![](_page_18_Picture_358.jpeg)

### Consulta do método B2CConsultaClientesContatosParentesco

![](_page_18_Picture_359.jpeg)

## **Método B2CConsultaClientesEnderecosEntrega**

![](_page_18_Picture_360.jpeg)

#### Consulta do método B2CConsultaClientesEnderecosEntrega

![](_page_19_Picture_335.jpeg)

### **Método B2CConsultaTipoEncomenda**

![](_page_19_Picture_336.jpeg)

#### Consulta do método B2CConsultaTipoEncomenda

![](_page_19_Picture_337.jpeg)

## **Método B2CConsultaProdutosCamposAdicionaisNomes**

![](_page_19_Picture_338.jpeg)

#### Consulta do método B2CConsultaProdutosCamposAdicionaisNomes

![](_page_19_Picture_339.jpeg)

### **Método B2CConsultaProdutosCamposAdicionaisDetalhes**

![](_page_19_Picture_340.jpeg)

![](_page_20_Picture_343.jpeg)

Consulta do método B2CConsultaProdutosCamposAdicionaisDetalhes

![](_page_20_Picture_344.jpeg)

## **Método B2CConsultaProdutosCamposAdicionaisValores**

![](_page_20_Picture_345.jpeg)

Consulta do método B2CConsultaProdutosCamposAdicionaisValores

![](_page_20_Picture_346.jpeg)

## **Método B2CConsultaStatus**

![](_page_20_Picture_347.jpeg)

![](_page_21_Picture_389.jpeg)

#### Consulta do método B2CConsultaStatus

![](_page_21_Picture_390.jpeg)

## **Método B2CConsultaPedidosStatus**

![](_page_21_Picture_391.jpeg)

#### Consulta do método B2CConsultaPedidosStatus

![](_page_21_Picture_392.jpeg)

## **Método B2CConsultaFornecedores**

![](_page_21_Picture_393.jpeg)

![](_page_22_Picture_392.jpeg)

#### Consulta do método B2CConsultaFornecedores

![](_page_22_Picture_393.jpeg)

## **Método B2CConsultaProdutosTabelas**

![](_page_22_Picture_394.jpeg)

#### Consulta do método B2CConsultaProdutosTabelas

![](_page_22_Picture_395.jpeg)

## **Método B2CConsultaProdutosTabelasPrecos**

![](_page_22_Picture_396.jpeg)

#### Consulta do método B2CConsultaProdutosTabelasPrecos

![](_page_22_Picture_397.jpeg)

![](_page_23_Picture_382.jpeg)

![](_page_23_Picture_383.jpeg)

## Consulta do método B2CConsultaTransportadores

![](_page_23_Picture_384.jpeg)

## **Método B2CConsultaTiposCobrancaFrete**

![](_page_23_Picture_385.jpeg)

Consulta do método B2CConsultaTiposCobrancaFrete

![](_page_24_Picture_316.jpeg)

## **Método B2CConsultaClientesSaldo**

![](_page_24_Picture_317.jpeg)

#### Consulta do método B2CConsultaClientesSaldo

![](_page_24_Picture_318.jpeg)

## **Método B2CConsultaProdutosDepositos**

![](_page_24_Picture_319.jpeg)

#### Consulta do método B2CConsultaProdutosDepositos

![](_page_24_Picture_320.jpeg)

## **Método B2CConsultaProdutosDetalhesDepositos**

![](_page_25_Picture_401.jpeg)

#### Consulta do método B2CConsultaProdutosDetalhesDepositos

![](_page_25_Picture_402.jpeg)

## **Método B2CConsultaClientesSaldoLinx**

![](_page_25_Picture_403.jpeg)

#### Consulta do método B2CConsultaClientesSaldoLinx

![](_page_25_Picture_404.jpeg)

## **Método B2CConsultaVendedores**

![](_page_25_Picture_405.jpeg)

#### Consulta do método B2CConsultaVendedores

![](_page_26_Picture_377.jpeg)

## **Método B2CConsultaNFe**

![](_page_26_Picture_378.jpeg)

Consulta do método B2CConsultaNFe

![](_page_26_Picture_379.jpeg)

#### **Método B2CConsultaNFeSituacao**

![](_page_27_Picture_338.jpeg)

#### Consulta do método B2CConsultaNFeSituacao

![](_page_27_Picture_339.jpeg)

## **Método B2CConsultaClientesEstadoCivil**

![](_page_27_Picture_340.jpeg)

#### Consulta do método B2CConsultaClientesEstadoCivil

![](_page_27_Picture_341.jpeg)

## **Método B2CConsultaCodigoRastreio**

![](_page_27_Picture_342.jpeg)

#### Consulta do método B2CConsultaCodigoRastreio

![](_page_27_Picture_343.jpeg)

![](_page_28_Picture_335.jpeg)

## **Método B2CConsultaPedidosPlanos**

### Consulta do método **B2CConsultaPedidosPlanos**

![](_page_28_Picture_336.jpeg)

## **Web Service Entrada**

## **Método B2CCadastraClientes**

![](_page_28_Picture_337.jpeg)

![](_page_29_Picture_323.jpeg)

## **Método B2CCadastraClientesContatos**

![](_page_29_Picture_324.jpeg)

## **Método B2CcancelaPedido**

![](_page_29_Picture_325.jpeg)

## **Método B2CcadastraClientesEnderecosEntrega**

![](_page_29_Picture_326.jpeg)

![](_page_30_Picture_375.jpeg)

## **Método B2CcadastraPedido**

![](_page_30_Picture_376.jpeg)

**Obs. 1:** o campo "tipo\_frete" deve ser informado neste campo o "id\_tipo\_encomenda", conforme exportado no método "B2CConsultaTipoEncomenda"

**Obs. 2:** o campo "somente\_reserva", quando informado "1", o pedido não será criado, apenas será feita a reserva em estoque para os produtos que serão encaminhados no método "B2CCadastraPedidoItens".

Para gerar o pedido, deverá ser chamado o método "B2CCadastraPedido" e informar "somente\_reserva" igual a "0" para o pedido que o cliente deseja efetivar.

Para cancelar a reserva, deverá ser chamado o método "B2CCancelaPedido".

**Obs. 3**: Quando o pedido possui múltiplos planos, o plano informado no método B2CCadastraPedido será ignorado e apenas os planos informados no método B2CCadastraPedidoPlanos serão considerados.

| <b>Nome</b>       | Obrigatório | <b>Tipo</b>   | <b>Chave Primária</b> |
|-------------------|-------------|---------------|-----------------------|
| id pedido planos  | Sim         | <b>BIGINT</b> | Sim                   |
| id pedido         | Sim         | <b>INT</b>    | Não                   |
| plano_pagamento   | Sim         | <b>INT</b>    | Não                   |
| valor plano       | Sim         | <b>MONEY</b>  | Não                   |
| cod autorizacao   | Não         | VARCHAR (20)  | Não                   |
| cod_loja_sitef    | Não         | VARCHAR (10)  | Não                   |
| nsu_sitef         | Não         | VARCHAR (20)  | Não                   |
| texto_comprovante | Não         | VARCHAR (MAX) | Não                   |

**Método B2CCadastraPedidoPlanos**

**Obs**: Apenas serão integrados os planos caso o pedido estiver informado como múltiplos planos e a empresa estiver habilitada para utilizar múltiplos planos no MicrovixERP.

#### **Método B2CcadastraPedidoItens**

![](_page_31_Picture_236.jpeg)

#### **Método B2CatualizaCodigoRastreio**

![](_page_31_Picture_237.jpeg)

#### **2.6 Definições dos campos STATUS e SITUAÇÃO**

➢ **STATUS:** é somente informativo e o cliente pode cadastrar quantos quiser no ERP. Normalmente determina algum fluxo que o pedido deve seguir.

\*Com exceção do status inicial, que deve ser informado no método B2CcadastraPedido, todos os demais status do pedido serão manipulados dentro do Microvix e, apenas, disponibilizados para consulta na API.

Não há método para que a Loja Virtual atualize status de pedido no Microvix.

Exemplo:

- 0 SEM STATUS
- 1 FATURADO
- 3 PRONTO PARA SEPARAÇÃO
- 4 NÃO É A PRIMEIRA SEPARAÇÃO
- 5 EM SEPARAÇÃO
- 6 RELATÓRIO EMITIDO
- 7 AGUARDANDO ESTOQUE
- 8 ESTOQUE RESERVADO
- 9 ENTREGUE A TRANSPORTADORA
- 10 CANCELADO
- 11 TROCA

#### **Métodos envolvidos:**

- **B2CconsultaStatus:** este método disponibiliza os status que o cliente cadastrou no Microvix ERP. Todos os demais métodos que possuem o status tem FK com este cadastro.
- **B2CcadastraPedido:** ao cadastrar um pedido é necessário informar o status inicial do mesmo através da propriedade id status (FK com B2CconsultaStatus).
- **B2CconsultaPedidos:** neste método, a propriedade id\_status irá retornar o status atual do pedido (FK com B2CconsultaStatus).
- **B2CconsultaPedidosStatus:** este método disponibiliza o histórico de status utilizados por um determinado pedido, ou seja, cada alteração de status que o cliente realizou dentro do Microvix ERP.
- ➢ **SITUAÇÃO:** se refere a duas informações que realmente determinam se o pedido irá ou não aparecer na fila de faturamento do módulo B2C do Microvix. São elas: ativo e finalizado. Se uma dessas situações não for verdadeira, o pedido não irá aparecer na listagem de compras efetuadas no B2C do ERP.
	- **Ativo:** valor binário que indica se o pedido está ativo (1) ou não (0). Um pedido não ativo equivale a um pedido cancelado, ou seja, quando houver cancelamento de um pedido na Loja Virtual, é através deste campo que deve ser atualizado no Microvix.

\*Este é um valor que pode ser alterado tanto no Microvix, quando na Loja Virtual e ser atualizado via API.

#### **Métodos envolvidos:**

- **B2CcadastraPedido:** ao cadastrar um pedido é necessário informar se o mesmo está ativo através da propriedade ativo (valor binário conforme descrito acima). Também é utilizado para atualização dessa situação do pedido através do mesmo método e propriedade.
- **B2CcancelaPedido:** utilizado para o cancelamento de pedidos.
- **B2CconsultaPedidos:** neste método, a propriedade ativo irá retornar se o pedido está ativo ou não (valor binário conforme descrito acima).
	- **Finalizado:** valor binário que indica se o fluxo que o pedido deveria percorrer já foi finalizado (1) ou não (0). A finalização pode se dar por diferentes motivos que o cliente determine, como: o faturamento, a entrega, encerramento por falta de pagamento, etc. Esta é uma definição do próprio cliente.

\*Com exceção da situação inicial, que deve ser informada no método B2CcadastraPedido, a alteração dessa situação somente poderá ser manipulada dentro do Microvix e, apenas, disponibilizada para consulta na API.

Não há método para que a Loja Virtual atualize esta situação do pedido no Microvix.

#### **Métodos envolvidos:**

• **B2CconsultaPedidos:** neste método, a propriedade finalizado irá retornar se o pedido está finalizado ou não (valor binário conforme descrito acima).

### **2.7 Exemplos**

#### **Consulta nos métodos de Saída**

![](_page_33_Picture_138.jpeg)

#### **Inclusão nos métodos de Entrada**

<soapenv:Envelope xmlns:soapenv="http://schemas.xmlsoap.org/soap/envelope/" xmlns:tem="http://tempuri.org/" xmlns:linx="http://schemas.datacontract.org/2004/07/Linx.Microvix.WebApi.Importacao.Request s" xmlns:linx1="http://schemas.datacontract.org/2004/07/Linx.Microvix.WebApi.Business.Api" xmlns:linx2="http://schemas.datacontract.org/2004/07/Linx.Microvix.WebApi.Importacao"> <soapenv:Header/> <soapenv:Body> <tem:Importar>

 <tem:request> <linx:ParamsSeletorDestino> <linx1:CommandParameter> <linx1:Name>chave</linx1:Name> <linx1:Value>BDA920CC-A189-484A-83A8-0701B09E522F</linx1:Value> </linx1:CommandParameter> <linx1:CommandParameter> <linx1:Name>cnpjEmp</linx1:Name> <linx1:Value>12345678912345</linx1:Value> </linx1:CommandParameter> </linx:ParamsSeletorDestino> <linx:Tabela> <linx2:Comando>B2CCadastraClientes</linx2:Comando> <linx2:Registros> <linx:Registros> <linx:Colunas> <linx1:CommandParameter> <linx1:Name>cod\_cliente</linx1:Name> <linx1:Value>123</linx1:Value> </linx1:CommandParameter> <linx1:CommandParameter> <linx1:Name>doc\_cliente</linx1:Name> <linx1:Value>12345678912</linx1:Value> </linx1:CommandParameter> <linx1:CommandParameter> <linx1:Name>estado\_civil\_cliente</linx1:Name> <linx1:Value>1</linx1:Value> </linx1:CommandParameter> <linx1:CommandParameter> <linx1:Name>nm\_cliente</linx1:Name> <linx1:Value>Cliente 1</linx1:Value> </linx1:CommandParameter> <linx1:CommandParameter> <linx1:Name>ativo</linx1:Name> <linx1:Value>1</linx1:Value> </linx1:CommandParameter> <linx1:CommandParameter> <linx1:Name>receber\_email</linx1:Name> <linx1:Value>1</linx1:Value> </linx1:CommandParameter> </linx:Colunas> </linx:Registros> </linx2:Registros> </linx:Tabela> <linx:UserAuth>

- <linx2:Pass>linx\_b2c</linx2:Pass>
- <linx2:User>linx\_b2c</linx2:User>
- </linx:UserAuth>
- </tem:request>
- </tem:Importar>
- </soapenv:Body>
- </soapenv:Envelope>

## **2.8 Restrições**

- O cliente necessita ter em sua estrutura equipe especializada em infraestrutura/manutenção de WebService e XML.
- A Linx Microvix não fara nenhum tratamento nos dados fornecidos via WebService;
- Só é possível vincular um CNPJ por portal para configuração da empresa que vai faturar os pedidos de venda.

## **2.9 Benefícios**

- Acesso em tempo real a estrutura de dados do MicrovixERP;
- Acesso de qualquer lugar a API do WebService MicrovixERP;
- Segurança, onde qualquer WebService é restrito com usuário, senha e chave;
- Documentação de utilização da API do WebService;
- Atualização de melhorias automaticamente (*sem comunicado prévio*);

### **2.10 Documentação dos métodos**

A documentação atualizada dos métodos estará sempre disponível no link abaixo.

*\*Em breve o link será disponibilizado*

## **3 Homologação**

![](_page_35_Picture_153.jpeg)

#### **\*Após a data inicial de homologação consideramos um período de 30 dias de acompanhamento. Após este período o atendimento será via suporte Microvix.**

## **4 Ativação do serviço**

![](_page_36_Picture_101.jpeg)

## **5 Manutenção**

Será cobrada uma taxa de manutenção mensal, para o custo com a manutenção da integração e infraestrutura do WebService.

## **6 Condição comercial**

![](_page_36_Picture_102.jpeg)

#### **\*Para contratar o serviço é necessário entrar em contato com seu Gerente de Relacionamento.**

## **7 Aceite**

Estando de acordo com a condição comercial e especificações indicadas neste documento, autorizamos a Linx Sistemas a prosseguir com a Ordem de Serviço.

 $\_$  , and the set of the set of the set of the set of the set of the set of the set of the set of the set of the set of the set of the set of the set of the set of the set of the set of the set of the set of the set of th

Data de aprovação:  $\frac{1}{2}$ 

Responsável Cliente **Assinatura** Assinatura

# **Controle de revisão**

![](_page_37_Picture_208.jpeg)

![](_page_38_Picture_0.jpeg)

# 0800 701 5607 linx.com.br

Visite nossas páginas nas mídias sociais:

F D In D O